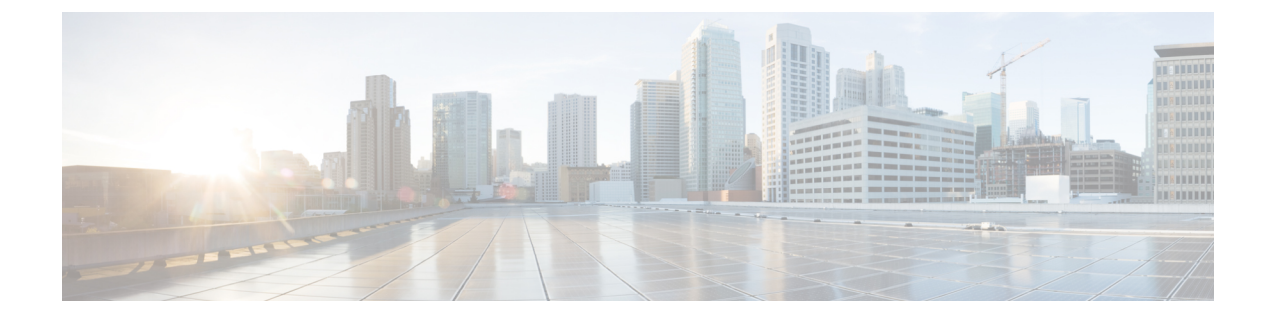

## サーバのインストール準備

ターゲットサーバーが「[要件と依存関係](installation_guide_for_cisco_security_manager_427_chapter3.pdf#nameddest=unique_38)」に記載されている要件を満たしていることを確認し たら、このチェックリストを使用してサーバーをインストール用に準備し、最適化できます。

- サーバのパフォーマンスとセキュリティを向上させるためのベスト プラクティス (1 ページ)
- インストール準備状況チェックリスト (4 ページ)

# サーバのパフォーマンスとセキュリティを向上させるた めのベスト プラクティス

ベストプラクティスのフレームワーク、推奨事項、およびその他の準備タスクを使用すると、 Security Manager サーバーの速度と信頼性を高めることができます。

### $\triangle$

このチェックリスト内のタスクを完了することによって、すべてのサーバのパフォーマンスが 向上するわけではありません。それでも、これらのタスクを完了しなかった場合は、Security Manager が設計どおりに動作しないことがあります。 注意

このチェックリストは、推奨タスクの進捗を追跡するために使用できます。

#### ■ タスク

**1.** サーバへのインストールが推奨されているすべてのアップデート、パッチ、サービス パック、ホット フィックス、およびセキュリティ ソフトウェアを探して、インストーラ アプリケーションを編成します。

**2.** アップグレードが入手可能な場合は、サーバ **BIOS** をアップグレードします。

**3.** シスコでは、**Security Manager** サーバーに他の製品をインストールしないことを推奨し ています。

他の目的に使用しているサーバー上に**SecurityManager**をインストールする場合は、すべ ての重要なサーバーデータをバックアップしてから、ブート **CD** または **DVD** を使用して サーバーからすべてのデータをワイプします。

Security Manager 4.24 と 4.2.2 以前のリリースの Common Services を 1 台のサーバー上にイ ンストールまたは共存させることはできません。また、このマニュアルまたは [http://www.cisco.com/go/csmanager](https://www.cisco.com/c/en/us/products/security/security-manager/index.html) に明記されていない場合は、サードパーティソフトウェ アまたはその他のシスコソフトウェアと共存させることもできません。

**4.Security Manager**は複数のネットワークインターフェイスカードを持つことができます が、ロードバランシングのために複数の **NIC** をチーミングすることは推奨されません。

**5.**サーバ管理用のメーカーカスタマイズが施されていないベースラインサーバ**OS**のみの クリーン インストールを実行します。

- **6.** ターゲット サーバ上に必要なすべての **OS** サービス パックと **OS** パッチをインストール します。使用しているWindowsバージョンに関してどのサービスパックまたはアップデー トが必要なのかをチェックするには、[スタート (Start) ]>[実行 (Run)] を選択してか ら、**wupdmgr** と入力します。
	- パッチまたは Windows アップデートを適用する前に、Security Manager サー バーをバックアップし、SecurityManagerサービスを停止します。シスコでは、 Security Manager が実行されていないメンテナンス期間中にパッチと Windows アップデートを適用することを推奨しています。 (注)
- **7.**ドライバとファームウェアに関して推奨されているすべてのアップデートをターゲット サーバにインストールします。
- **8.** システム上でマルウェアをスキャンします。ターゲット サーバとその OS をセキュリ ティで保護するには、システム上でウイルス、トロイの木馬、スパイウェア、キーロガー、 およびその他のマルウェアをスキャンしてから、見つかったすべての関連問題に対処しま す。
- **9.**セキュリティ製品の競合を解消します。ポップアップブロック、アンチウイルススキャ ナ、他社の同等製品などのセキュリティツールに関する既知の非互換性または制約事項を 理解して解決します。このような製品の競合や相互作用を理解するに当たって、インス トール、アンインストール、または一時的にディセーブルにするものを決定し、従うべき 順序を考慮します。
- **□ 10. 内部ユーザーアカウントの「強化」**ターゲット サーバを総当たり攻撃から保護するに は、ゲスト ユーザ アカウントをディセーブルにして、管理者ユーザ アカウントの名前を 変更し、管理環境内の悪用される可能性のあるその他のユーザアカウントを削除します。

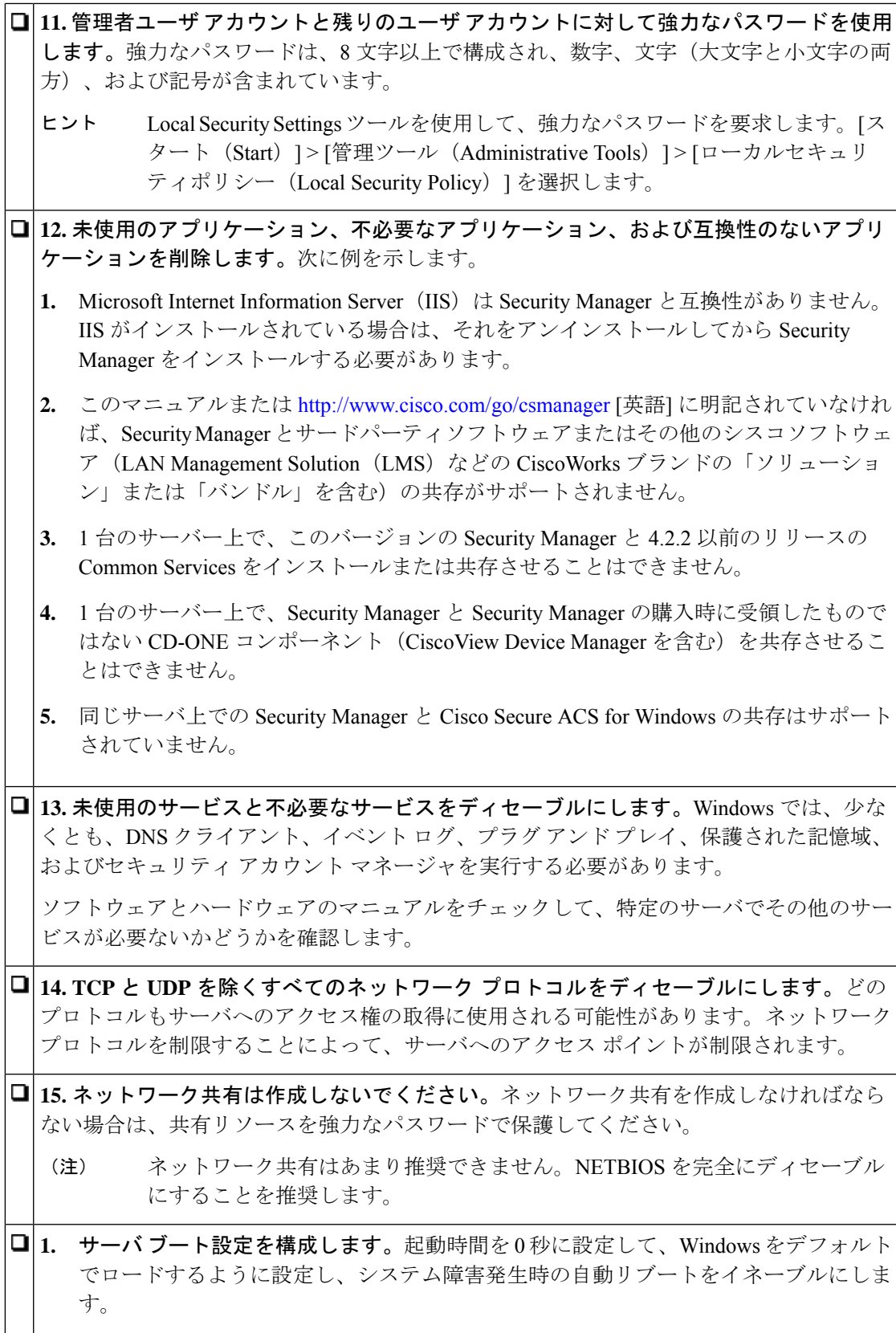

### インストール準備状況チェックリスト

Cisco Security Manager をインストールする前に、次のタスクを完了する必要があります。

準備状況要因 Microsoft Windows Server 2012 R2 で重要な Cisco Security Manager サービスを実行するに は、次のパッチが必要です。パッチのインストールに失敗すると、サービスが停止しま す。サーバーにこれらのパッチがインストールされていることを確認してください。そう でない場合は、次と同じ順序でパッチをインストールします。 **1.** KB2919442 **2.** clearcompressionflag.exe を実行します。 clearcompressionflag.exe ファイルは、セキュリティ更新の累積セットの一部で す。このツールは、バックグラウンドで Windows Update 用にコンピュータを 準備します。実行ファイルは、Microsoft のサイト ([https://support.microsoft.com/en-in/kb/2919355](https://support.microsoft.com/en-in/help/2919355/windows-rt-8-1-windows-8-1-windows-server-2012-r2-update-april-2014))からダウンロードできます。 (注) **1.** KB2919355、KB2932046、KB2959977、KB2937592、KB2938439、KB2934018 **2.** KB2999226 Cisco Security Manager のインストール後にこれらのパッチをインストールして、重要な サービスを起動することもできます。Windows サービスにサービスを登録するには、 「<CSMInstalledDirectory>\CSCOpx\bin」にある「RegisterApache.bat」スクリプトを実行し てからサーバーを再起動する必要があります。 これらの Windows パッチがインストールされるまでに少なくとも 30 分かかる 場合があり、インストール時間は Windows Server によって異なる場合があり ます。これらのパッチのインストール中にエラーが発生した場合、CiscoSecurity Manager ではなく Microsoft に関連します。 (注) セキュリティ アプリケーションをアンインストールまたはディセーブルにし た場合は、サーバが攻撃に対して脆弱になる可能性があります。 口注意 **1.** 一時的にセキュリティ アプリケーションをディセーブルにします。たとえば、Security Manager をインストールする前に、ターゲットサーバー上のウイルス対策ソフトウェアを 一時的にディセーブルにする必要があります。これらのプログラムがアクティブの間はイ ンストールを実行できません。 インストール後にウイルス対策ソフトウェアを再度イネーブルにします。ただ し、SecurityManagerがサーバーにインストールされている場合は、NMSROOT ディレクトリとイベントフォルダをスキャンから除外する必要があります。 (注)

 $\mathbf I$ 

 $\Gamma$  $\overline{\phantom{a}}$ 

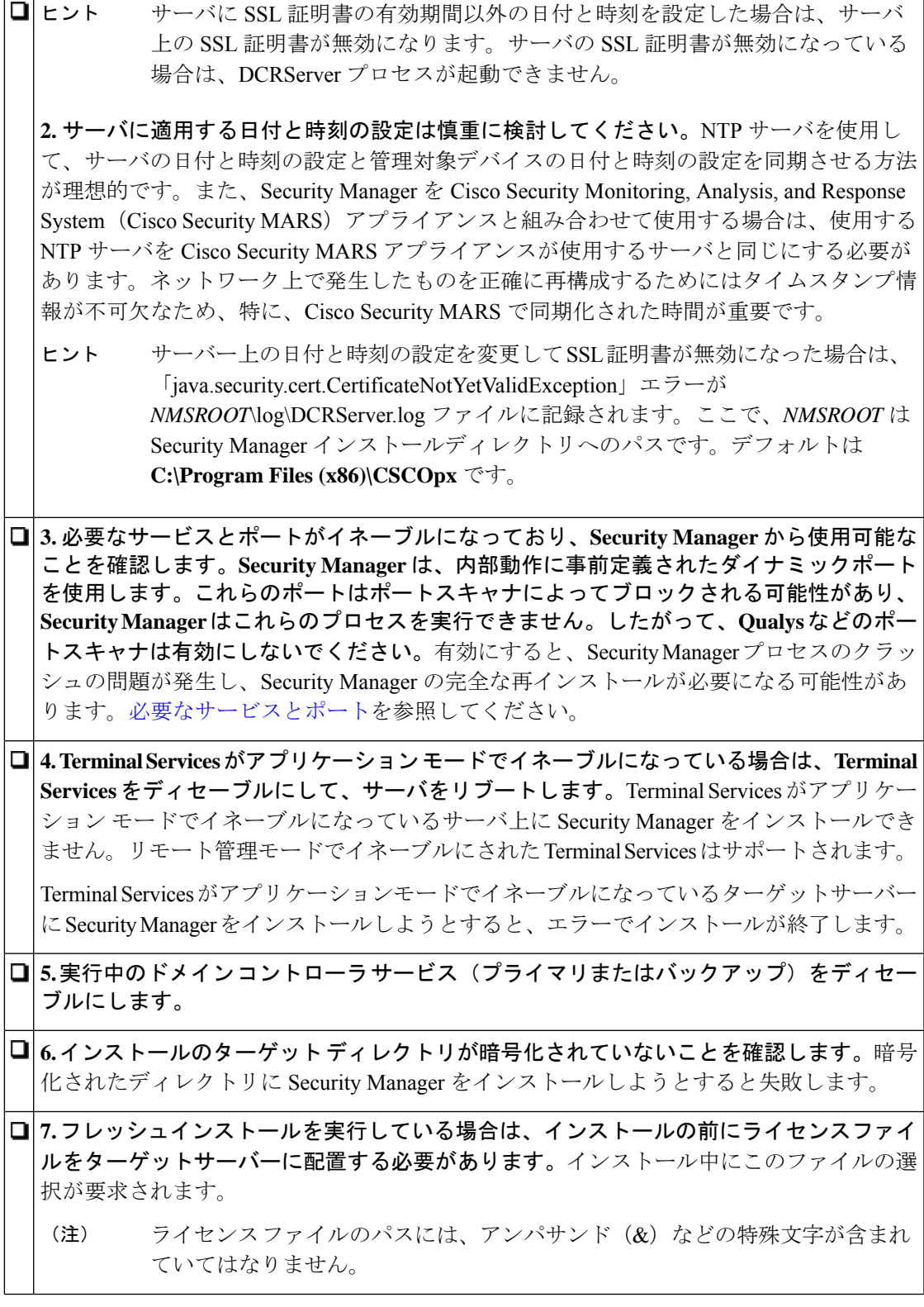

**8.** インストールされている **IIS** をアンインストールします。IIS は Security Manager と互換 性がありません。

- **9.** 存在する場合の **Cisco Secure ACS for Windows** を含めて、サーバー上のすべてのアク ティブな **Maria** インスタンスをディセーブルにします。Security Manager のインストール 後に Maria を再イネーブルするか、再起動するかを選択できますが、同じサーバー上での Security Manager と Cisco Secure ACS for Windows の共存がサポートされていないことに注 意してください。
- **10. CiscoSecurity Manager** クライアントがすでにサーバ上にインストールされている場合 は、そのクライアントを停止する必要があります。この状態はインストール中にチェック されます。

**11. FIPS** 準拠の暗号化をディセーブルにします。Windows Server 2008 のグループ セキュ リティポリシーで、Federal Information Processing Standard(FIPS; 連邦情報処理標準)準拠 の暗号化アルゴリズムがイネーブルになっていることがあります。FIPS準拠がオンになっ ている場合は、CiscoWorksサーバ上のSSL認証が失敗する可能性があります。CiscoWorks を正しく機能させるためには、FIPS 準拠をディセーブルにする必要があります。

#### 手順

Windows Server 2008 上で FIPS をイネーブルまたはディセーブルにするには、次の手順を 実行します。

- 1. [スタート (Start)]>[管理ツール (Administrative Tools)]>[ローカルセキュリティポ リシー(Local Security Policy)] に移動します。[Local Security Policy] ウィンドウが表 示されます。
- **2.** [ローカルポリシー (Local Policies)] > [セキュリティオプション (Security Options)] をクリックします。
- **3.** [システム暗号化:暗号化、ハッシュ、署名のためのFIPS準拠アルゴリズムを使う (System Cryptography: Use FIPS Compliant algorithms for encryption, hashing and signing) [ を選択します。
- **4.** 選択したポリシーを右クリックして、[プロパティ(Properties)] をクリックします。
- **5.** [有効(Enabled)] または [無効(Disabled)] を選択して、FIPS 順序アルゴリズムをイ ネーブルまたはディセーブルにします。
- **6.** [Apply] をクリックします。
- サーバをリブートして変更を有効にする必要があります。

Ι

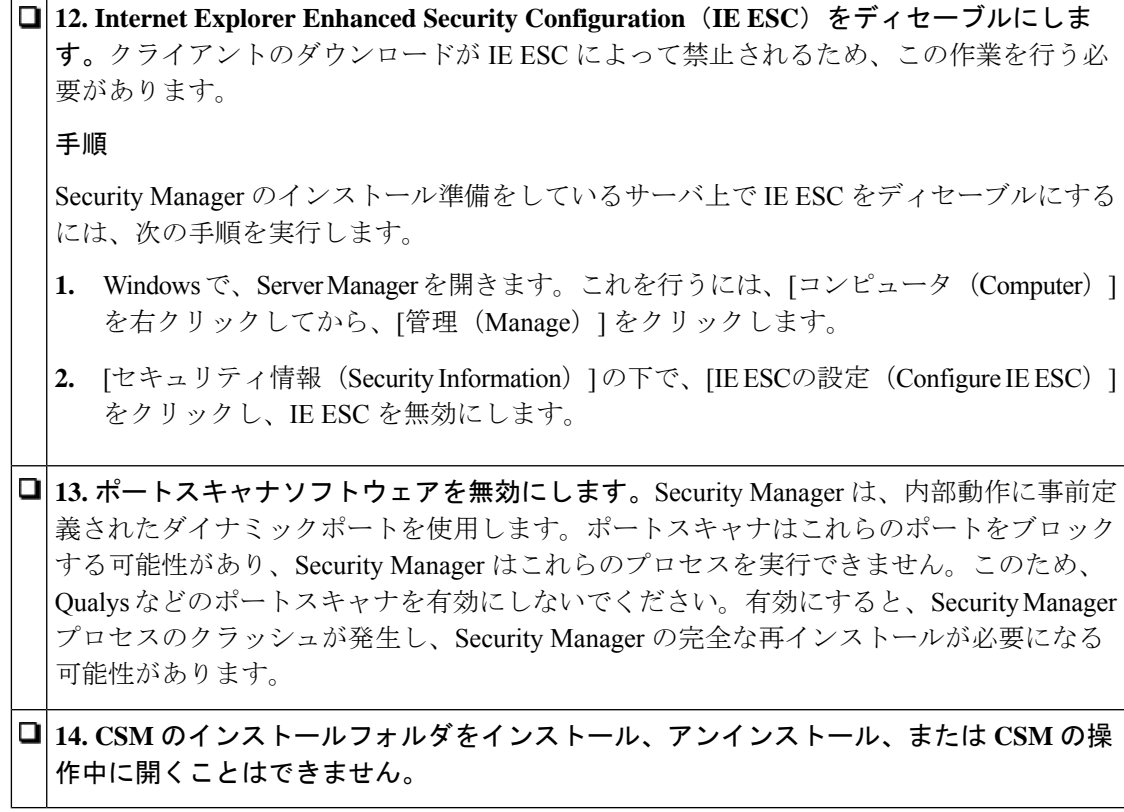

 $\overline{\phantom{a}}$ 

I

翻訳について

このドキュメントは、米国シスコ発行ドキュメントの参考和訳です。リンク情報につきましては 、日本語版掲載時点で、英語版にアップデートがあり、リンク先のページが移動/変更されている 場合がありますことをご了承ください。あくまでも参考和訳となりますので、正式な内容につい ては米国サイトのドキュメントを参照ください。